# **Cisco Business 141ACM Mesh Extender** cisco

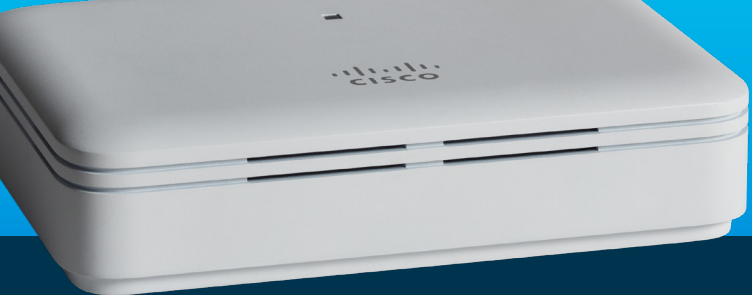

Thank you for choosing the Cisco Business 141ACM Mesh Extender. The Mesh Extender can be used to expand coverage of your existing Cisco Business Wireless Network. This Quick Start Guide will get you up and running in no time.

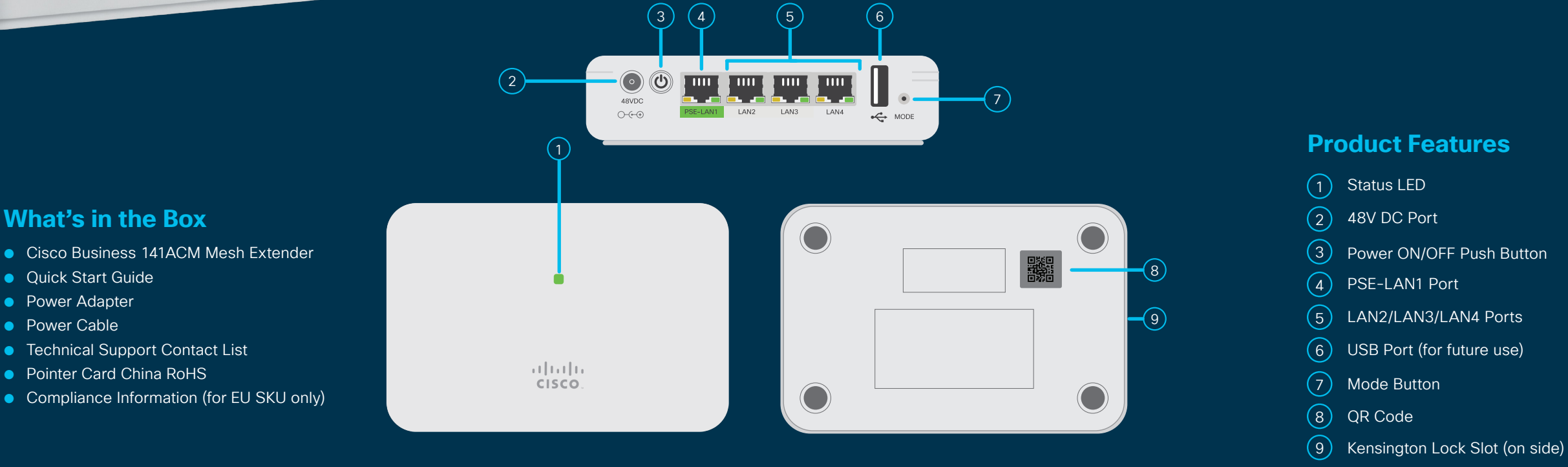

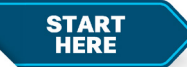

First, You'll Need... <br>
• An active Internet connection

● An operational/configured CBW Primary AP (140AC/145AC/240AC) with Mesh enabled.

- A router (to act as your DHCP server)
- A QR code reader (if not using the Cisco Business Mobile app). Free QR code readers are available for Android and Apple products.

### **Get Connected**

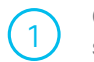

2

Connect the power adapter (provided) to the mesh extender and plug it into a power source. Press the power button and the mesh extender will begin initial boot up. During this process the LED will cycle through red, amber and green. This is normal.

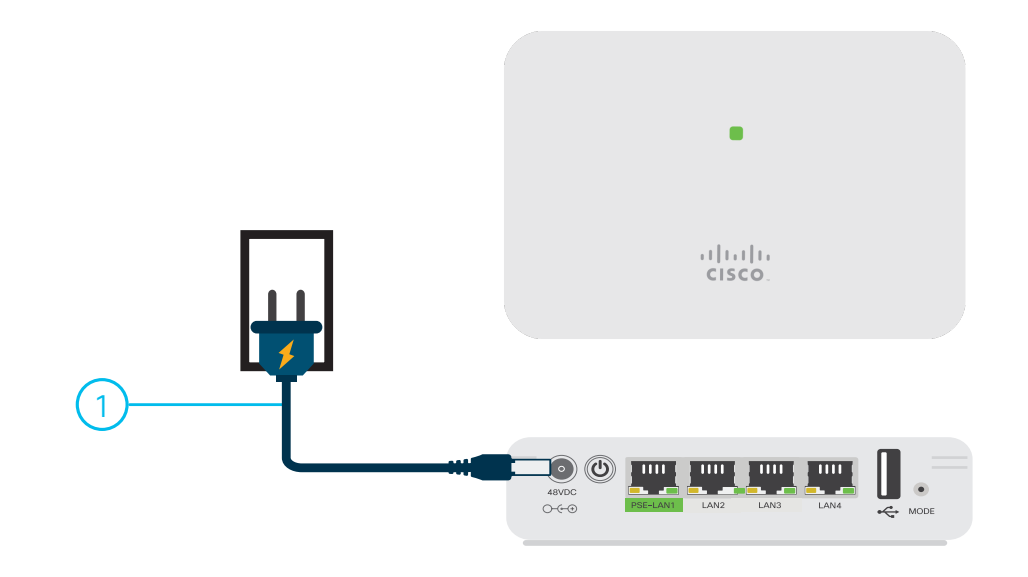

If you have downloaded the app, open it and follow the installation instructions. If you don't have the app, proceed to "**Get Configured**" and follow the instructions.

If you are not using the app, obtain the MAC address by scanning the QR code on the back of the mesh extender. Once you have the MAC address proceed to "**Get Configured**".

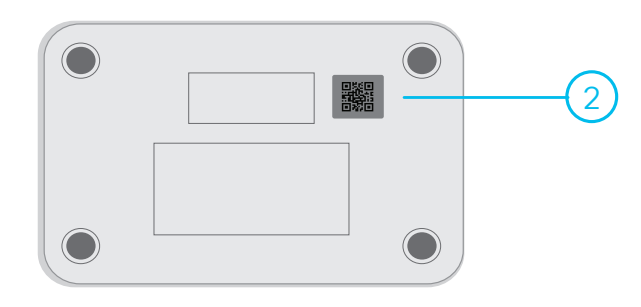

## **Get Configured**

**Download the Cisco Business Mobile app**

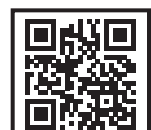

No computer is needed for setup, just use the app on your mobile phone.

Scan the QR code here to download the app or go to cisco.com/go/cbapp and follow the installation instructions.

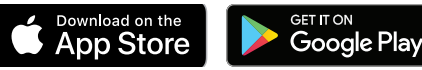

#### **Alternative: Web UI (Internet Browser) Setup**

If you do not wish to use the Cisco Business Mobile app you can use the Web UI for setup. These instructions can be found online in the Web UI Setup Document.

**To download the instructions see the** "**Get Support**" **section below.**

#### **Mounting and Grounding**

Cisco Business mesh extenders can be mounted in several configurations.

**Mounting instructions are located in the Administration Guide, see the** "**Get Support**" **section below.**

## **Get Support**

**For Cisco support and additional product documentation, including the Web**  回游回 ■深海

**UI Setup document and the Administration Guide view:** 

**https://cisco.com/go/cbw141acm**

©2021 Cisco and/or its affiliates. All rights reserved. Cisco and the Cisco logo are trademarks or registered trademarks of Cisco and/or its affiliates in the U.S. and other countries. To view a list of Cisco trademarks, go to this URL: https:// www.cisco.com/go/trademarks. Third-party trademarks mentioned are the property of their respective owners. The use of the word partner does not imply a partnership relationship between Cisco and any other company. (1110R)

alnılır **CISCO**